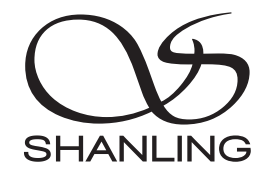

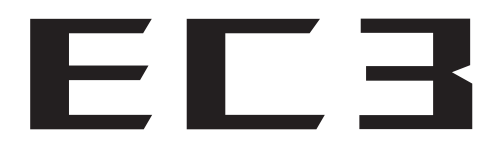

# クイックスタートガイド

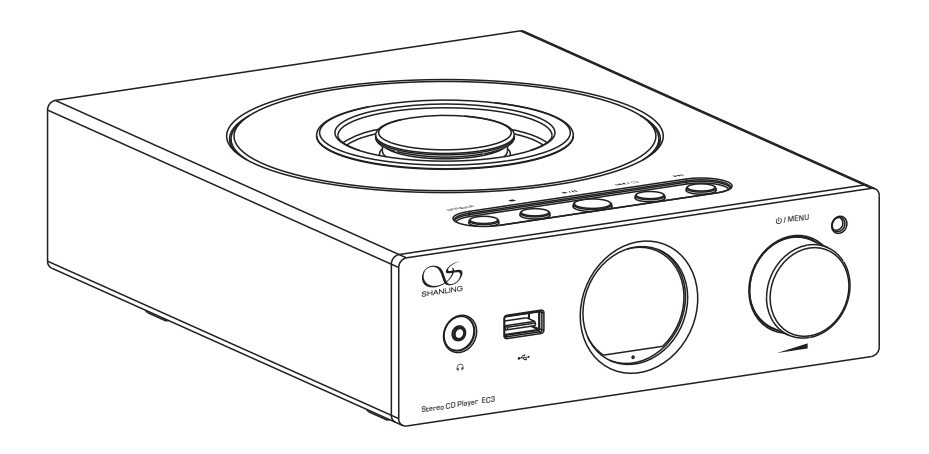

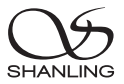

# 安全上のご注意

- 1. メンテナンス、分解、改造は行わないでください。
- 2. 十分な換気のために、本機の背面と側面に最低10cm、上部に最低20cmの空間を空けてく ださい。
- 3. 本機を水滴や飛沫にさらしたり、機器上に液体を置くことはご遠慮ください。
- 4. 換気孔は、換気を妨げるもので覆わないでください。
- 5. 本機に火器を近づけないでください。
- 6. 本機は、保護アース付き電源コンセントに接続してください。
- 7. 使用済みの電池は、電池廃棄に関する地域規則に従って廃棄してください。
- 8. 高度 2000m 以下で安全に使用できます。図 1 を参照。
- 9. 非熱帯気候条件下で安全に使用できます。図2を参照

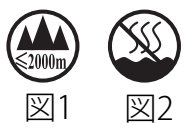

# 安全上のご注意

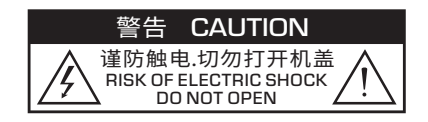

製品内部パーツに高電圧を含むこと警告しています。 重要な操作とメンテナンスの指示があることを警告してい ます. ■プレーヤー内部には決して触れないでください。

# レーザーの注意事項

1. このプレーヤーのレーザー光線は目を損傷する可能性があるため、筐体を開けないでください。有資格の技術者 のみが修理を行ってください。

2.本プレーヤーはクラス1レーザー製品に分類され、筐体背面のラベルにその旨記載されています。

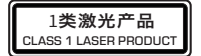

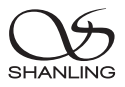

パーツ

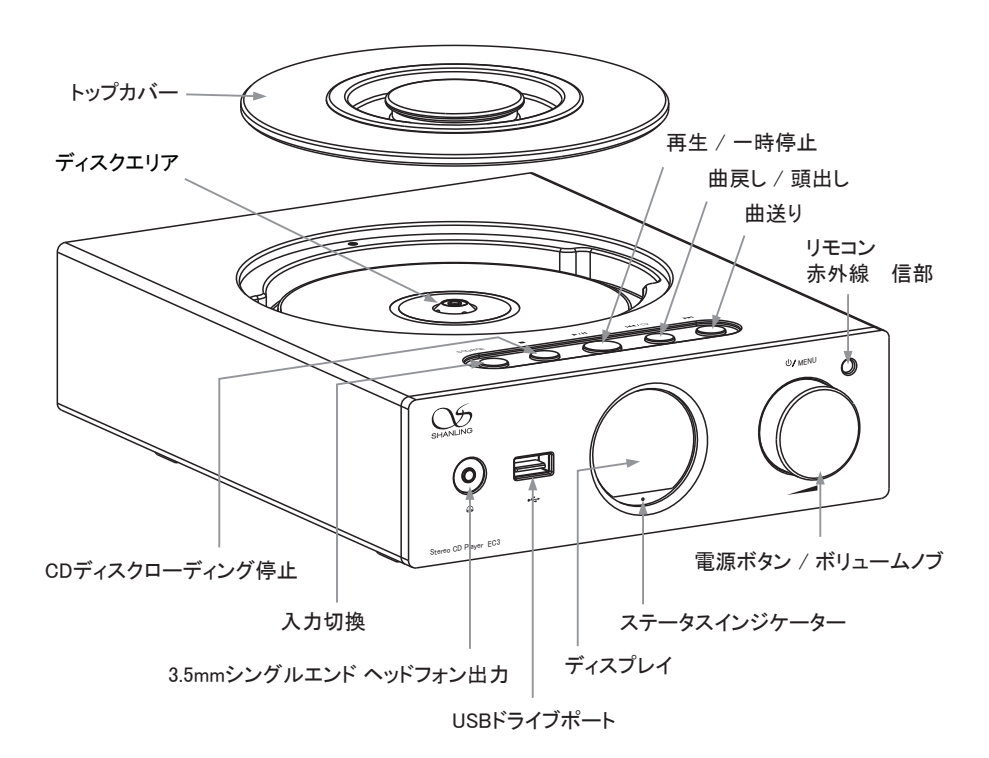

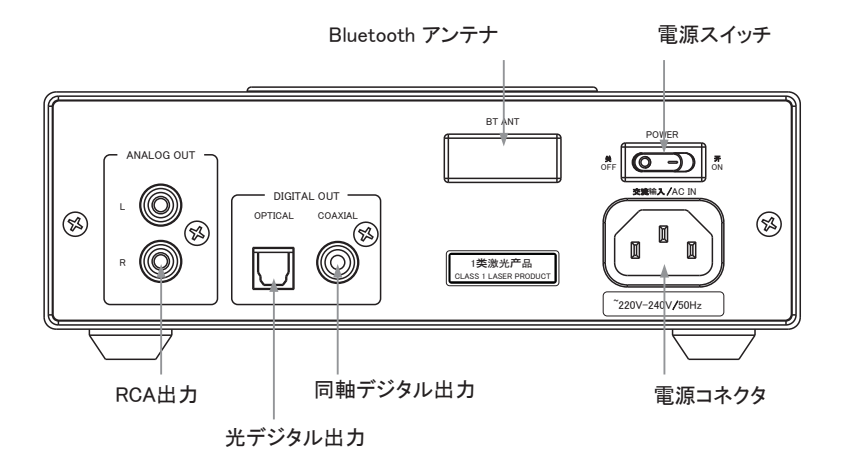

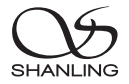

Remote Control Diagram

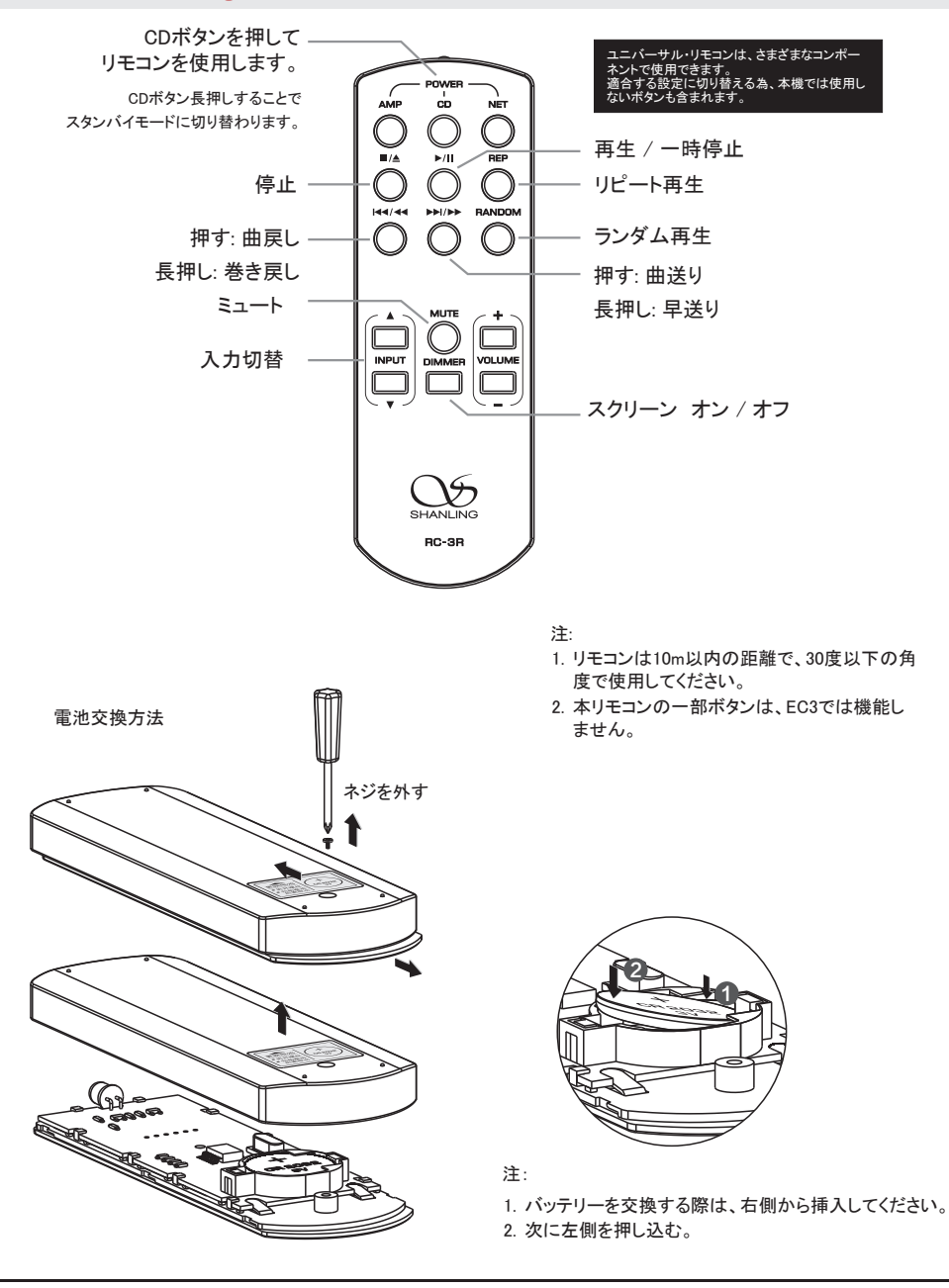

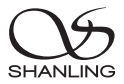

#### 操作説明

#### 電源オン/オフ

- 1. プレーヤーの電源コードと各種出力用ケーブルを接続する。
- 2. プレーヤーの背面にある電源ボタンをオンにします。ディスプレイのインジケータが赤/青に変わり、その後赤に変わり ます。

/ MENU

- (b**/MENU** 3. 電源/ボリュームノブを2秒間押し続けます。インジケーターが赤色に変わり、デバイスの電源がオンになります。
- 4. 電源/ボリュームノブを2秒間押し続けます。インジケーターが赤色に変わり、デバイスの電源がオンになります。

5. 背面の電源ボタンをOFFの位置にして、プレーヤーの電源を完全に切ってください。

#### 入力ソース切換

プレーヤー本体の[SOURCE] orリモコンの[▲ INPUT ▼]を押すことで[ CD / USBドライブ / Bluetoothレシーバー] を 切り替えることができます。

#### 再生を停止する

1. プレーヤー本体の[■]ボタン orリモコンの [■ / ▲ ]を押すことで再生を停止します。

2. CDディスクを交換する際には必ず、停止をおこなってからトップカバーを外してください。

#### 再生を一時停止する

1. プレーヤー本体、またはリモコンの[▶/Ⅱ]ボタン or リモコンの押すことで再生を一時停止します。 一時停止中はディスプレイに[11]が表示されます。

2. もう一度ボタンを再生を再開します。

#### 曲戻し / 先頭に戻る

[ 144 ] を押すことで現在のトラックの再生時間が3秒未満の場合、前のトラックへと戻ります。現在のトラックが5秒以上再生 されている場合、現在再生中のトラックの先頭へと戻ります。 もう一度ボタンを押すと、前のトラックに切り替わります。

#### 次の曲へ戻る

[ ▶▶| ] を押すことで次のトラックに切り替わります。もう一度ボタンを押すと、更に次のトラックに切り替わります。

#### 巻き戻し/早送り

[ |<</<< ]or [ ▶▶/▶▶ ] ボタンで現在再生中のトラックを巻き戻し、または早送りすることができます。

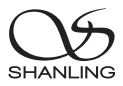

#### メニュー設定

[ ① / MENU ]ボタンを押してシステム設定へ入ることができます。 メニュー内の操作は、ボリュームノブを回してメニューを選択します。 ノブを押してメニューを確定します。 [ K4/ ) ボタンを押すと一つ前の画面へ戻ります。

# USBドライブの再生

- 1. FAT32でフォーマットされたUSBドライバーを使用することをお勧めします。
- 2. 最大2TBまでのドライブに対応しています。
- 3. PCM 384kHzおよびDSD256までサポート
- 4. ファイル・楽曲の選択はアプリケーションコントロールで行います。14ページを参照し、EddictPlayer を導入し接続ください。
- 5. 対応フォーマット dsd、dxd、ape、flac、wav、aiff、aif、dts、mp3、wma、aac、ogg、alac、mp2、m4a、ac3、opus、tak、cue

## Bluetoothレシーバーモード

- 1. ソース/入力をBluetoothモードに切り替える。
- 2. 接続端末のBluetooth設定を開き、新しいデバイスを検索します。
- 3. 接続機器から 「Shanling EC3」を選択します。
- 4. デバイスとペアリングし、接続が完了します。
- 5. 再生音声がEC3から再生されることを確認ください。 設定はこれにて完了です。

## リピート再生設定

現在の再生中トラックを繰り返し再生したい場合は、リモコンの[REP]ボタンを1回押してください。 ディスプレイには[ (T) ]が表示されます。

CDへ収録された全ての楽曲を繰り返し再生したい場合には、リモコンの[REP]ボタンをもう一度押してください。 ディスプレイには「(^) )が表示されます。

リピートをキャンセルする、または収録楽曲を順番に再生したい場合には、もう一度[REP]ボタンを押してください ディスプレイには「 三 1が表示されます。

# ランダム再生設定

- 1. [RANDOM] ボタンを押します。ディスプレイに[ X ]が表示されます。
- 2. [RANDOM]または[ ■/▲]ボタンを押すと、ランダム再生が終了します。

# スクリーンのオン/オフ

リモコンの[DIMMER]ボタンを押して、ディスプレイのオン/オフを切り替えます。

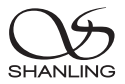

#### 再生をミュートする

1. [ MUTE ]ボタンを押すと再生音声がミュートされます。ディスプレイには[ い] と表示されます。 2. もう一度[ MUTE ]ボタンを押すとミュートが解除されます。

## アプリケーションコントロール

- 1. 電源/ボリュームノブを押して設定メニューに入ります。
- 2. .Bluetoothの設定を開き、Bluetoothをオンにします。
- 3. 設定メニューで[ SyncLink] 機能をオンにします。
- 4. USBドライブを接続し、ソースをUSBドライブ入力に切り替え ます。
- 5. スマートフォンから「Eddict Player」アプリを開き、左上のメ ニューアイコン[≡]をタップします。
- 6. メニュー一覧から[ SyncLink ] 機能に移動し、[SyncLink Controller]をオンにします。
- 7. 接続デバイスに表示される「Shanling EC3」を選択し、接続し ます。
- 8. 一つ前のメニュー一覧に戻り、[ファイルのスキャン]を実行し ます。
- 9. ローカルミュージックより、EC3に接続したUSBドライブ内の 音源を再生することができます。

# ファームウェアアップデート

※アップデート中は、プレーヤーを操作しないでください。

- 1. Shanling公式ウェブサイトからファームウェアアップデートをダウンロードします。 ダウンロードした「update.bin」ファイルをUSBドライブのルート/メインディレクトリにコピー します。
- 2. USB ドライブをデバイスに接続します。電源/ボリュームダイヤルを押して設定メニューに 入ります。
- 3. システム設定 [システムアップデート」に進み、確定するとアップデートが開始されます。

コードをスキャンして 「Eddict Player」アプリを ダウンロードできます。

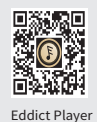

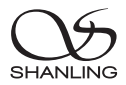

# 製品仕様

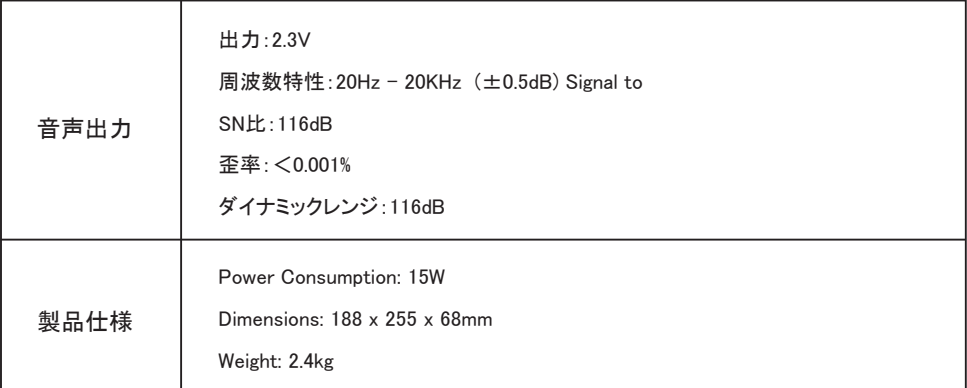

# 付属品

```
クイックスタートガイド:1
製品保証書:1
電源ケーブル:1
リモートコントローラー:1
トップカバー:1
```
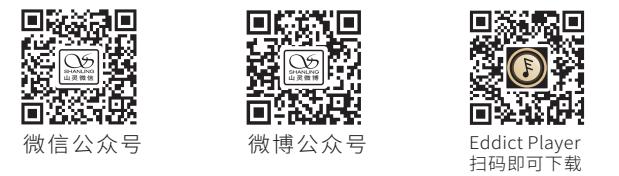

公司名称: 深圳山灵数码科技发展有限公司 公司地址: 深圳市南山区蛇口赤湾一路10号 Address: No.10, Chiwan 1 Road, Shekou Nanshan District of Shenzhen City, China. Company: Shenzhen Shanling Digital Technology Development Co.,Ltd.

服务热线/Telephone: 400-630-6778 电子邮件/E-mail: info@shanling.com 官 网/Official Website: www.shanling.com QQ群/QQ Group: 667914815; 303983891; 554058348

工作时间(周一至周五): 08:00-12:00: 13:30-17:30

由于产品不断改进,各项规格及设计随时更改,恕不另行通知。

Due to continuous improvement, every specification and design is subject to change at any time without further notice.